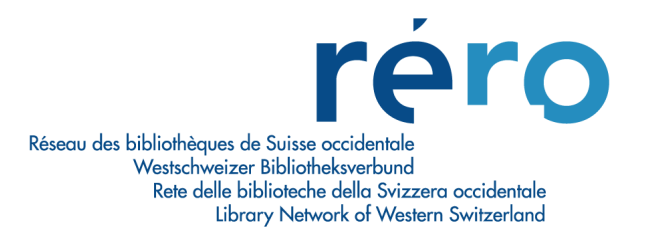

# **Migration Virtua Consortium 16.0**

**Nouvelles fonctionnalités pour le Prêt**

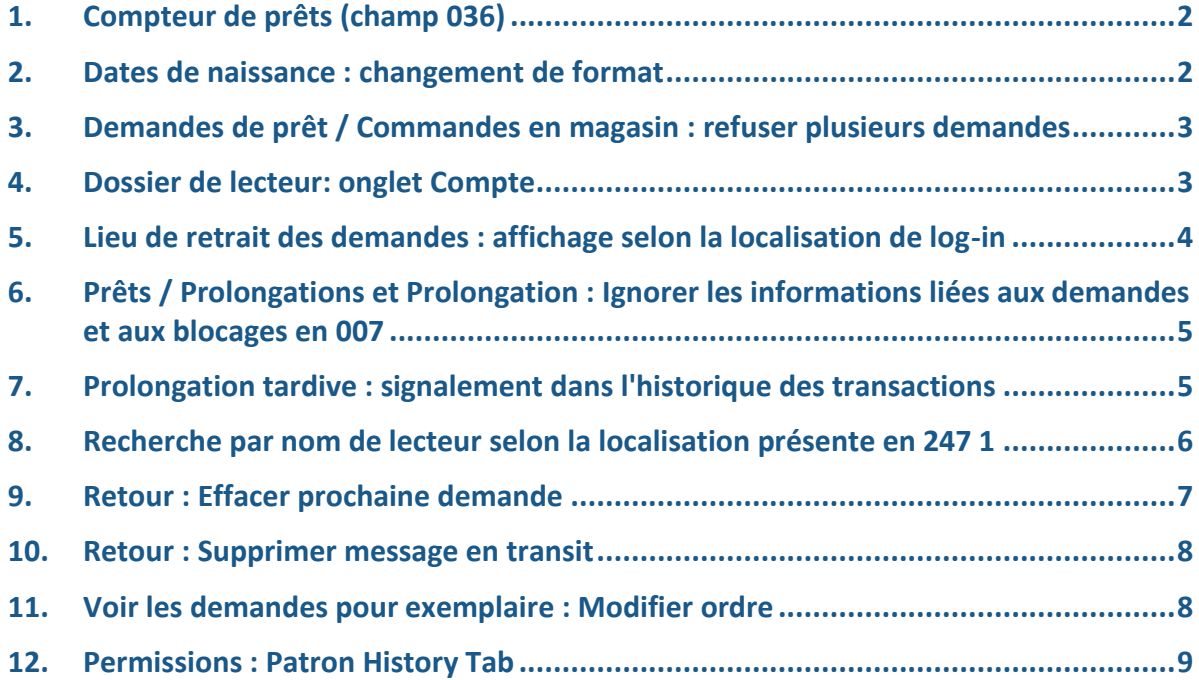

#### <span id="page-1-0"></span>**1. Compteur de prêts (champ 036)**

Ce nouveau champ affiche un compteur de prêt par institution pour les exemplaires litigieux et perdus.

Le sous-champ \$a contient le nombre de prêts ayant fait l'objet d'un litige avec le lecteur.

Le sous-champ \$b contient le nombre d'exemplaires perdus par le lecteur.

Le sous-champ \$5 indique l'institution à laquelle se rapportent ces données.

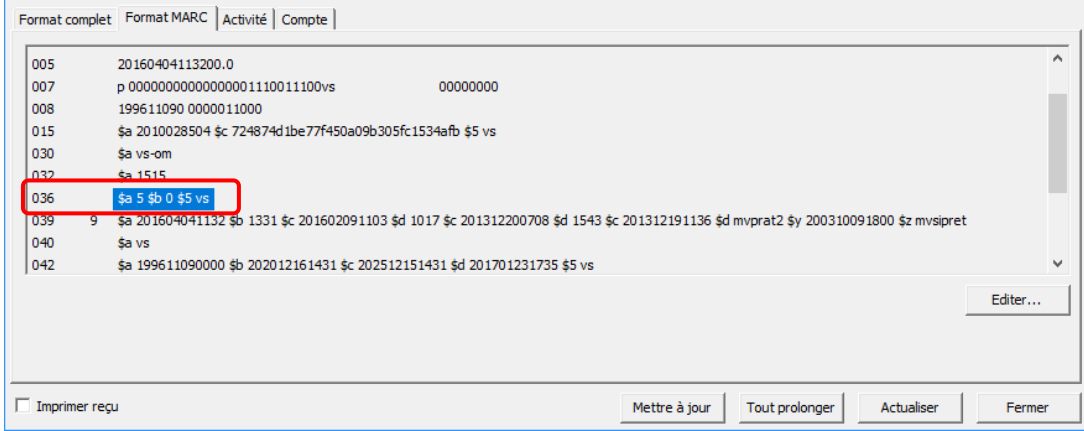

#### <span id="page-1-1"></span>**2. Dates de naissance : changement de format**

En lien avec Chamo, le format de la date de naissance dans les notices de lecteurs doit désormais, avec cette nouvelle version de Virtua, apparaître sous la forme aaaammjj (au lieu de ji.mm.aaaa actuellement).

Les autres dates se trouvant dans les notices de lecteurs (expiration, dernière activité, dates de modification de la notice, etc.) étaient déjà affichées dans ce format en version 2012.2.3.

Les dates de naissance seront automatiquement modifiées par la centrale au moment de la migration pour correspondre au nouveau format.

Les nouvelles notices saisies par les professionnels devront l'être avec le nouveau format. Un paramètre du Profiler permet de vérifier que le format de saisie soit bien correct. Il se trouve sous Cataloging > Patron Cataloging Options > Valid Birth Date. Si ce paramètre est activé, un message d'erreur s'affiche en cas de saisie d'une date ne correspondant pas au format aaaammjj.

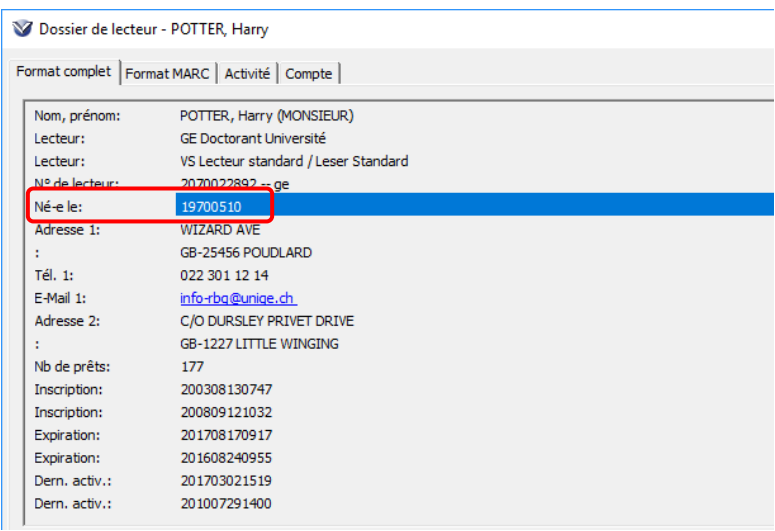

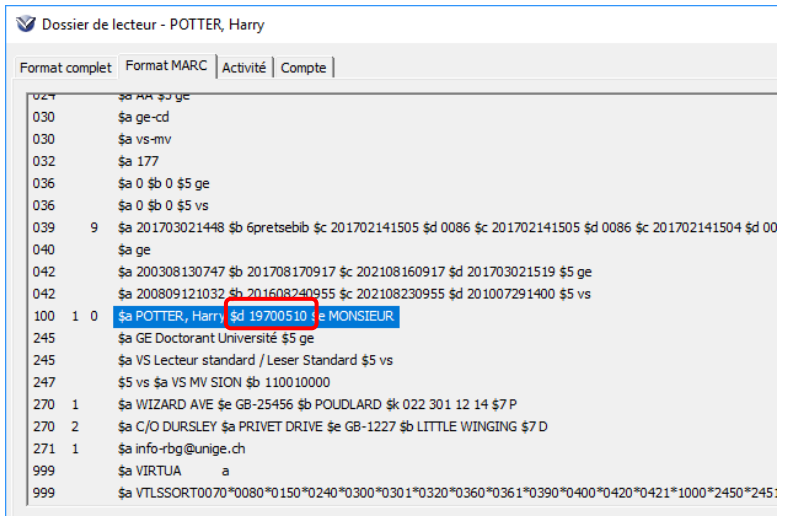

## <span id="page-2-0"></span>**3. Demandes de prêt / Commandes en magasin : refuser plusieurs demandes**

Il est désormais possible de traiter plusieurs demandes à la fois en sélectionnant plusieurs lignes par la touche CTRL ou Shift et en cliquant ensuite sur le bouton "Refuser". En version 2012.2.3 il était possible de sélectionner plusieurs lignes mais seule la première était traitée.

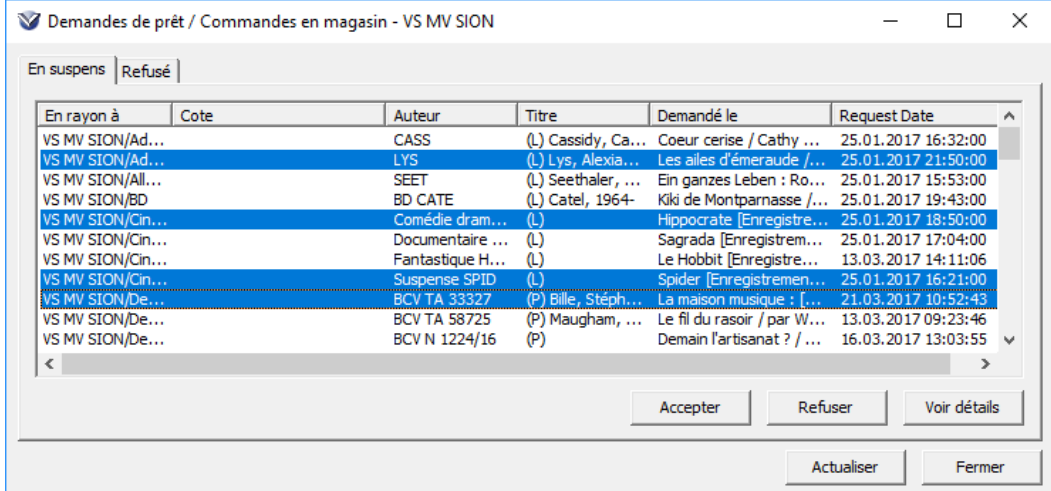

#### <span id="page-2-1"></span>**4. Dossier de lecteur: onglet Compte**

Lorsque des frais liés à un exemplaire ont été saisis, le dépôt du document s'affiche désormais en plus du lieu de transaction.

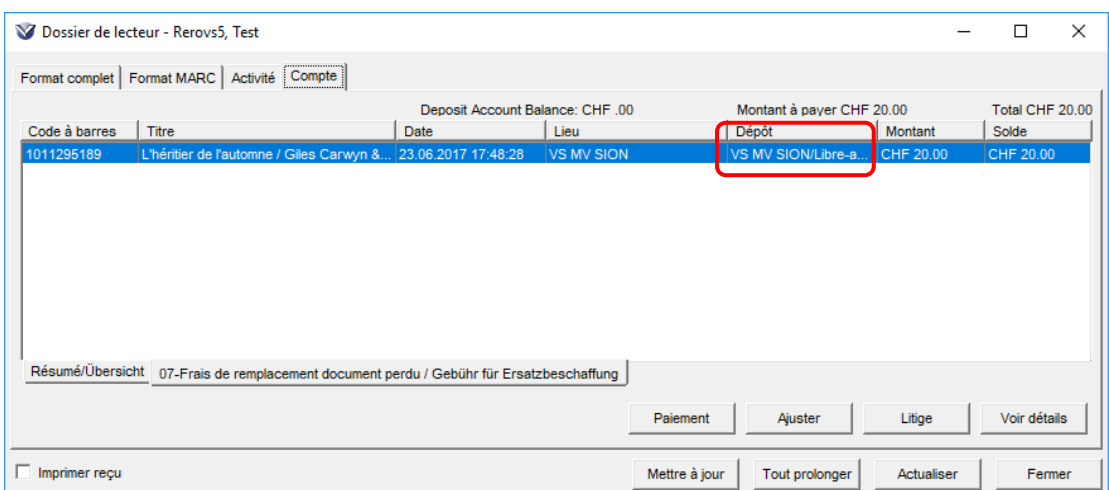

## <span id="page-3-0"></span>**5. Lieu de retrait des demandes : affichage selon la localisation de log-in**

Lorsque l'on effectue une demande, le système affiche désormais par défaut la localisation avec laquelle l'on s'est connecté à Virtua comme lieu de retrait.

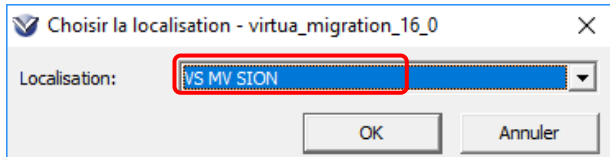

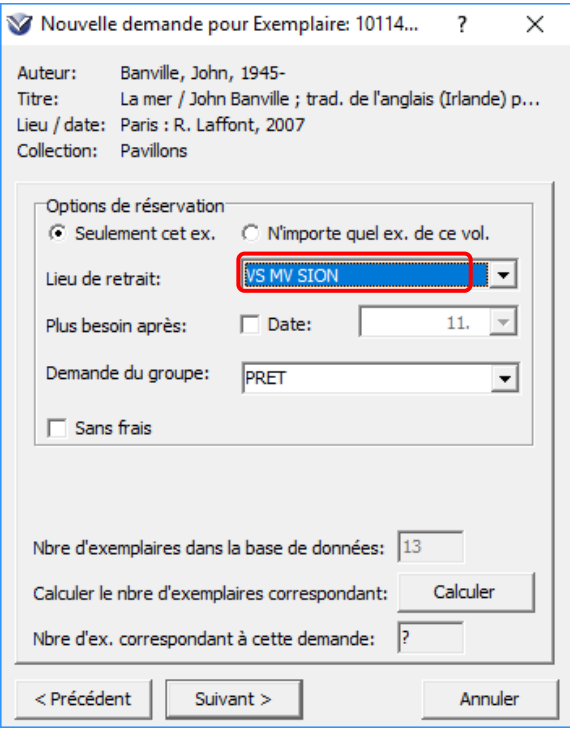

#### <span id="page-4-0"></span>**6. Prêts / Prolongations et Prolongation : Ignorer les informations liées aux demandes et aux blocages en 007**

Dans les fenêtres Prêts / Prolongations et Prolongation, cette option donne la possibilité de résoudre certains problèmes de lenteurs du système lorsqu'on effectue des prêts ou des prolongations pour des lecteurs qui ont déjà beaucoup de transactions dans leur dossier. Lorsque cette option est cochée, Virtua n'affiche pas les informations liées aux demandes dans la partie "Information" en haut à droite.

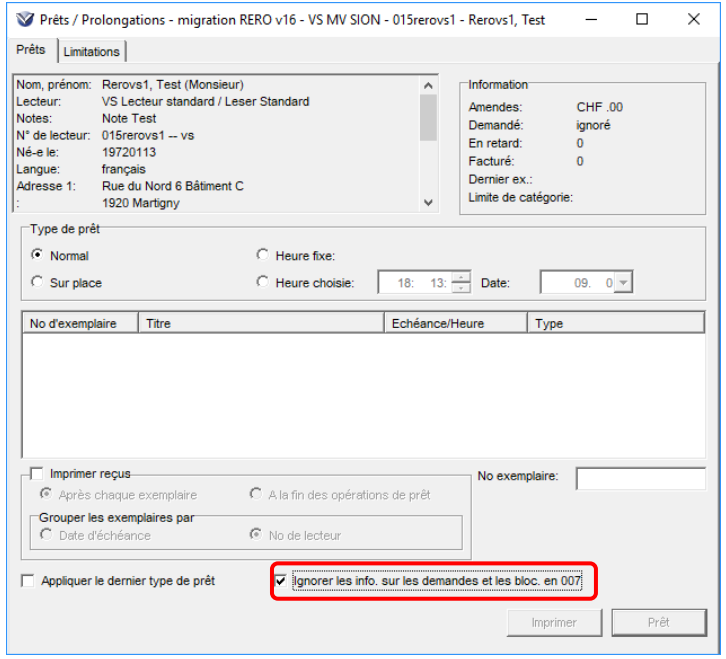

#### <span id="page-4-1"></span>**7. Prolongation tardive : signalement dans l'historique des transactions**

Lorsqu'un exemplaire est prolongé après la date d'échéance, la transaction est signalée comme "Prolongation tardive" dans l'historique des transactions.

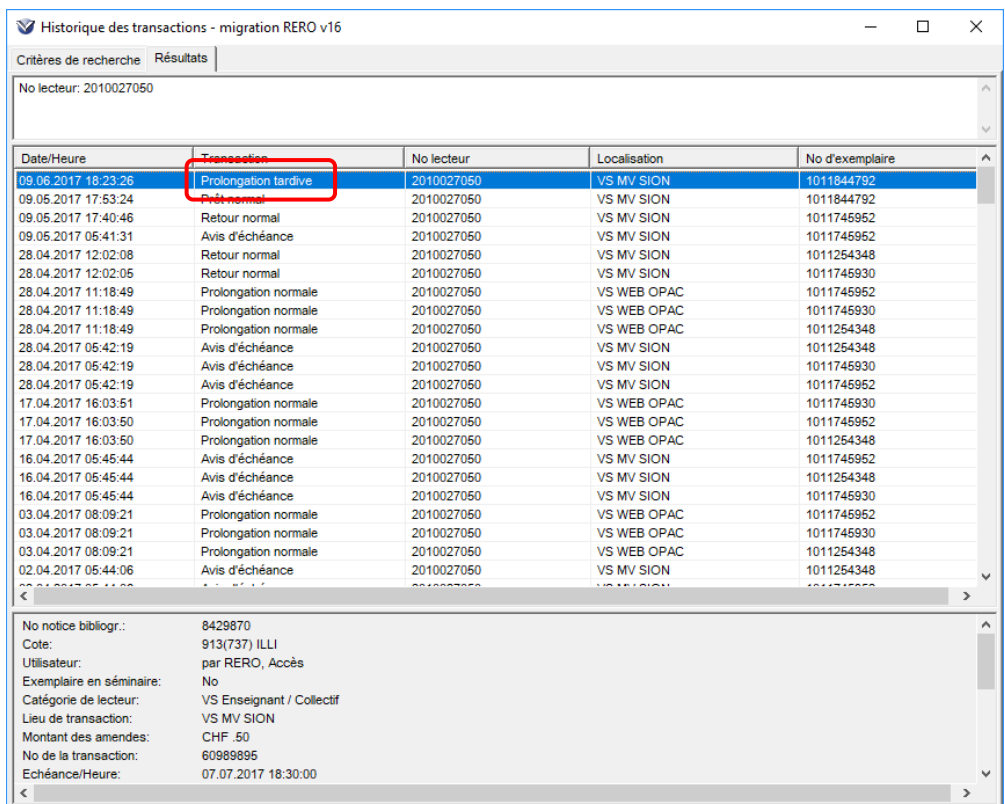

## <span id="page-5-0"></span>**8. Recherche par nom de lecteur selon la localisation présente en 247 1**

Lorsque l'on effectue une recherche par index Nom du lecteur, il est désormais possible de limiter sa recherche par localisation. Si une ou plusieurs localisations sont sélectionnées comme filtre, le résultat de la recherche n'affichera que les lecteurs ayant une zone 247 1 correspondant à ces localisations.

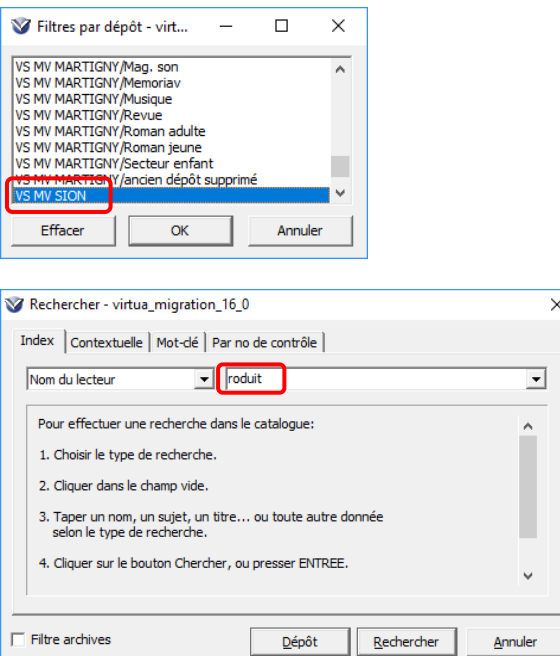

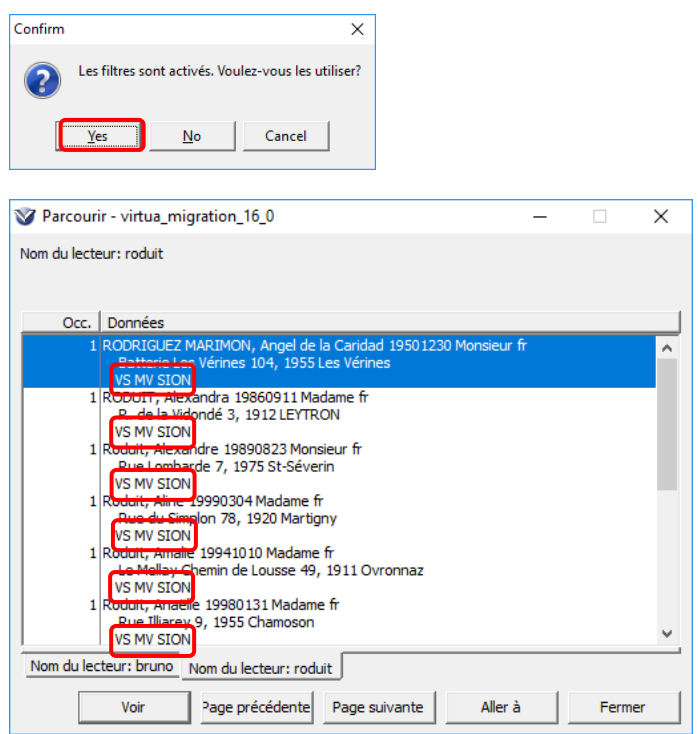

#### <span id="page-6-0"></span>**9. Retour : Effacer prochaine demande**

L'option "Effacer prochaine demande" permet de rapidement effacer une demande lorsqu'un exemplaire est prêt à satisfaire la demande mais que le lecteur n'a plus besoin du document. En effet, lorsque l'option "Effacer prochaine demande" dans la fenêtre des retours est active, Virtua affiche le message suivant lorsqu'un exemplaire prêt à satisfaire une demande est retourné : "Cet exemplaire est actuellement prêt à satisfaire une demande. Voulez-vous supprimer la demande pour le lecteur [nom du lecteur] ?" En cliquant sur le bouton "Oui", Virtua efface la demande et vous invite à choisir si le système doit ou non supprimer tous les frais associés à la demande.

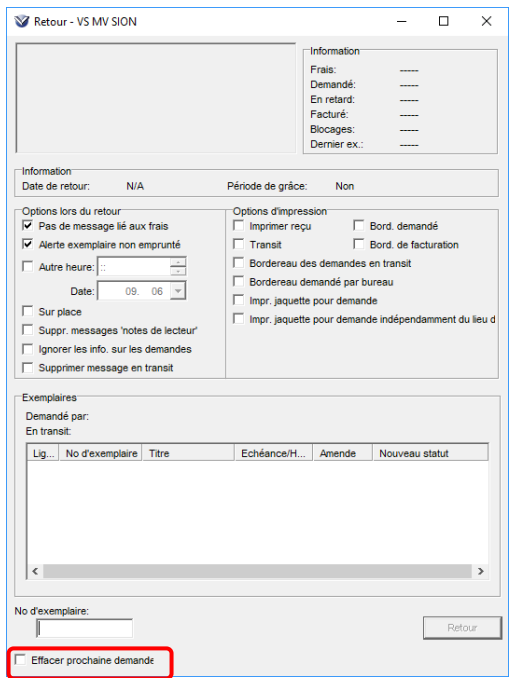

## <span id="page-7-0"></span>**10. Retour : Supprimer message en transit**

L'option "Supprimer message en transit" dans la fenêtre des retours permet de spécifier si le message "L'exemplaire est: En transit" sera affiché lorsqu'un exemplaire est retourné. Cette option supprime également le message "Exemplaire non emprunté" pour les exemplaires en transit ou disponibles, ceci même si l'option "Alerte exemplaire non emprunté" de cette même fenêtre des retours est cochée.

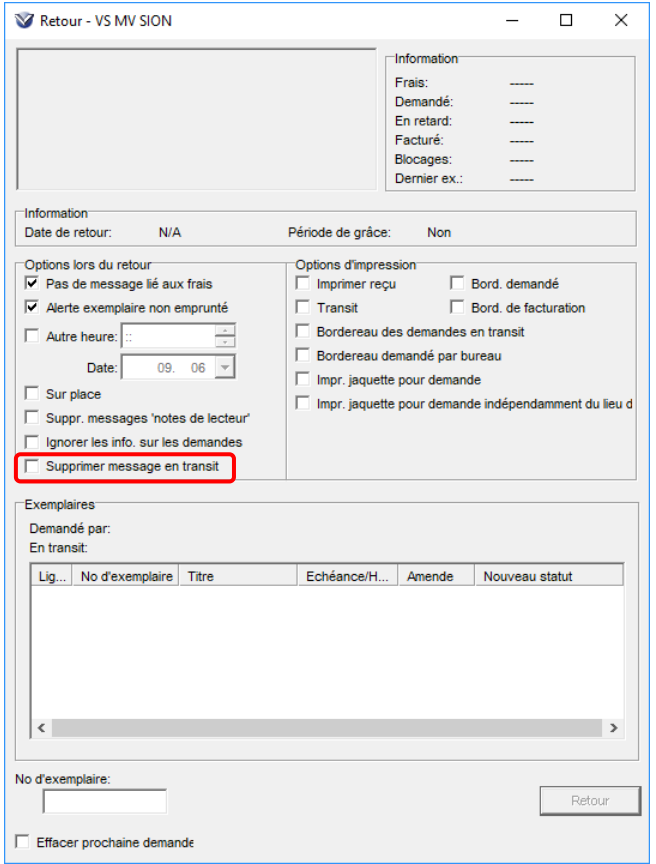

#### <span id="page-7-1"></span>**11. Voir les demandes pour exemplaire : Modifier ordre**

L'option "Modifier ordre", accessible par clic droit depuis la fenêtre "Voir les demandes pour exemplaires", permet d'indiquer directement la place que l'on veut attribuer à la demande sélectionnée dans la file d'attente.

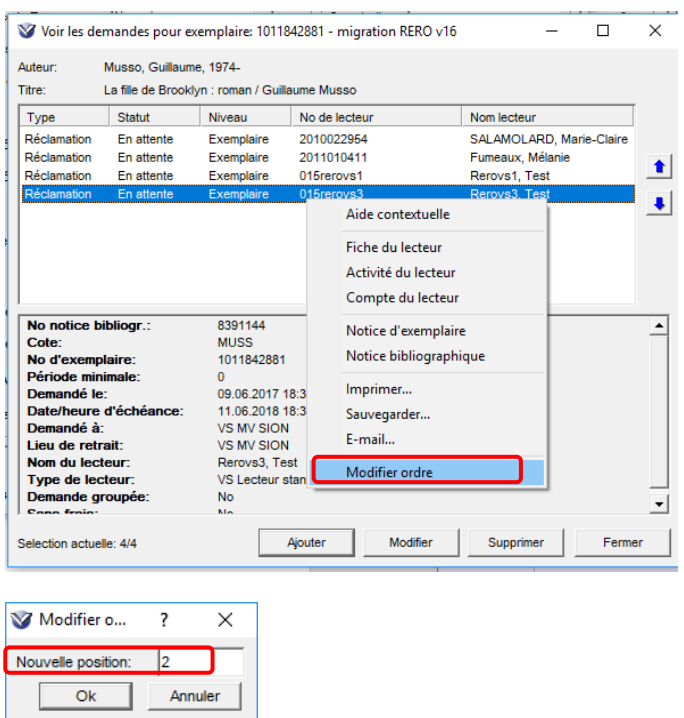

## <span id="page-8-0"></span>**12. Permissions : Patron History Tab**

Une nouvelle permission dans l'onglet "Operational Security" détermine si l'historique doit être affiché dans le dossier de lecteur.

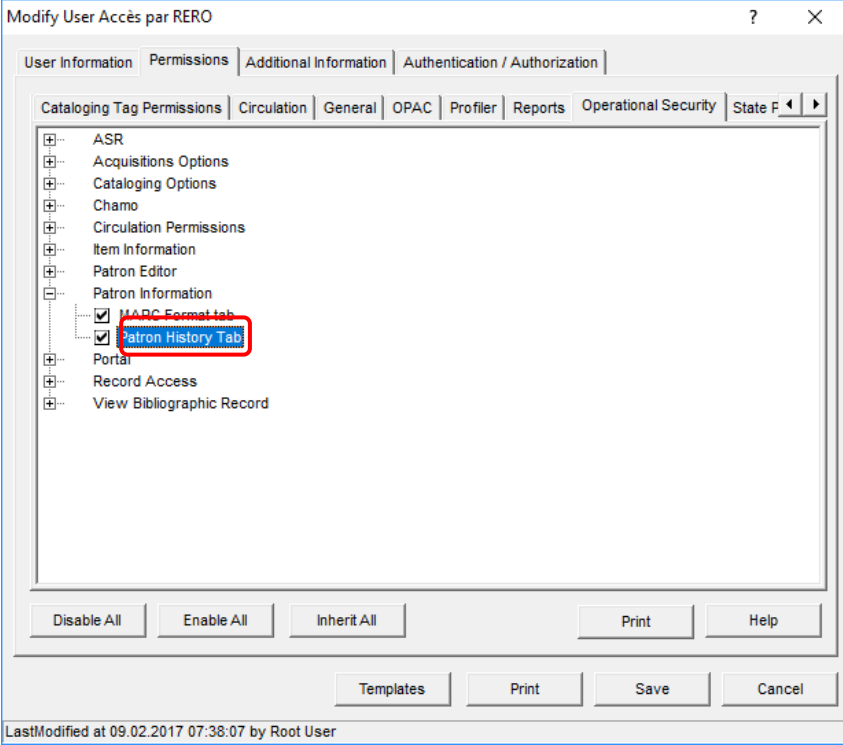